# D-PHY 一致性测试、检定和解码 D-PHYTX、D-PHY 和 SR-DPHY 产品技术资料

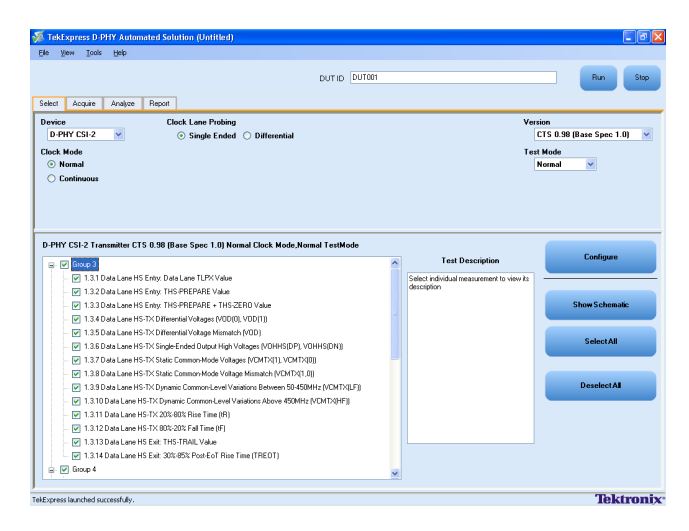

# 主要特点和优点

#### 全自动测试

- 在 D-PHY 信号中, 在高速 (HS)、低功率 (LP) 和超低功率 状态 (ULPS) 序列中执行单键全自动发射机测试
- 不要求操作人员干预,自动进行耗时的测试
- ■减少进行测试要求的时间量
- 使客户能够更快地测试器件
- 允许通过树型结构选择各项测试或分组测试

## 100% 测试覆盖

- 根据最新一致性测试规范 (CTS) 和最新基本规范 V1.1 执行 所有 55 项全自动测试,包括总线周转时间 (BTA) 和超低 功率状态 (ULPS) 测量
- 测试数据速率高达 1.5 Gbps 的 D-PHY 设计
- 全面测试覆盖所有 CTS 测试
- 根据最新 CTS 修订版 1.0 进行测试

### 设置定制

■ 根据 DUT 配置修改测试设置

D-PHY 一致性测试、检定和解码 -D-PHYTX、D-PHY 和 SR-DPHY 产品技术资料

■ 根据 DUT 数据速率自动计算单位间隔

#### 灵活探测

■ 使用差分探头或单端探头探测被测器件 (DUT)

## DSI-1 和 CSI-2 解码测试

- 解码 DSI-1 和 CSI-2 总线
- 解码低速状态和高速状态
- 解码短包和长包及其他通信类型, 如总线周转时间 (BTA)、 逃逸模式命令和低功率数据
- 解码 DCS 命今

#### 事件表、搜索和错误指示符

- 解码, 并为每个事件加上时间标记
- 解码 ECC、校验和、数据类型、包数据、等等
- 指明失步、ECC 及校验和错误
- 搜索长采集数据

#### 全自动多路 DUT 测试

- 使用外部 RF 开关,迅速验证多路 DUT
- 一次自动为测试选择一条通路
- 不要求操作人员干预, 切换到后续通路进行测试
- 进行多路测试时节约时间和资源

## 检定 / 余量测试

- 允许自定义极限或编辑极限,执行余量测试
- 检定设计

#### 全自动温度舱测试

- 使用 XL 电缆、高温尖端和标准滤波器文件, 在极端测试条 件下验证移动设计,支持所有高速测试
- ■减少在高温炉中进行测试所需的时间量

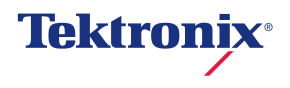

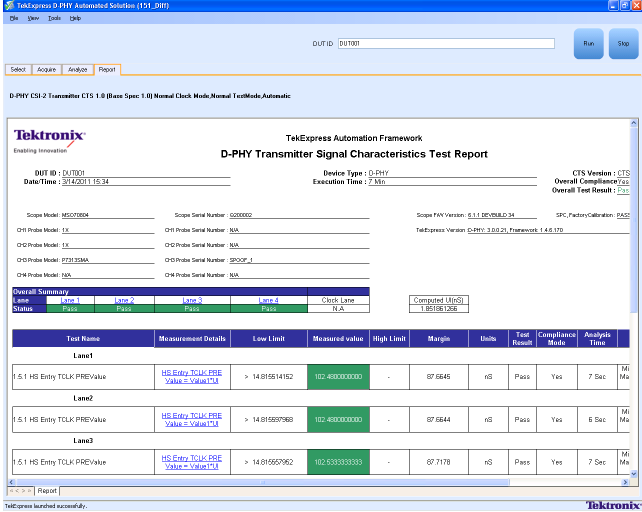

#### 详细的测试报告

- 为每条通路提供通过 / 失败摘要表
- 提供每次测试的余量细节
- 为每次测试提供测试区域的"放大"截图
- 为所有测试和所有通路提供"一份可以打印的"合并报告
- 为所有测试提供"一份可以打印的"合并报告

#### 时钟连续模式和逃逸模式

- 在正常模式下执行所有测试, 在时钟连续模式下执行选择 性测试
- ■执行逃逸模式 (ULPS) 测试和正常模式测试

#### 可靠的结果

从一次运行中获得准确可靠的结果

#### 离线 / 远程分析

- 使用动态波形集或预采集的波形集执行测量
- 允许远程执行测试

#### 错误处理

■ 通过测试报告中的相应错误号和异常信息, 迅速识别设置 / 采集问题

# 应用

## D-PHY 发射机测试:

- D-PHY 接口设计
- DSI-1 或 CSI-2 检验
- 系统验证和集成
- 制造测试

## 单键全自动 D-PHY 测试

泰 克 TekExpress® (TEKEXP) 自 动 测 试 软 件 是 一 种 基 于 Windows 的应用程序, 在任何 Windows XP<sup>\*1</sup> 计算机操作系 统上运行,包括泰克基于 Windows 的仪器。TekExpress 软 件与选项 D-PHYTX 一起订购时, 为根据 D-PHY 一致性测 试规范修订版 1.0 的要求测试 D-PHY 发射机接口提供了一 种简单高效的自动化方式。

## 自动测试 – 节约时间和资源

您不必再成为测试程序专家。记住进行每项测试的具体步 骤耗时长,通常要求查阅 D-PHY 规范。D-PHYTX 在进行 D-PHY 发射机测试时消除了猜测。即使您记得怎样使用测试 设备,但即便是经验最丰富的操作人员,也经常会忘掉程序 步骤或设置正确参数,如运用正确触发技术。D-PHYTX 允 许工程师简单地选择要运行的测试、要测试的多条通路,然 后在执行测试时处理其他任务。

## 设置、执行测试、编制报告非常简单

通过 TekExpress 软件,可以简便地完成设置和测试执行。 示波器通过 TekExpress 自动框架控制。TekExpress 软件提 供了一个图形用户界面 (GUI), 在设置和测试中提供了直观 的工作流程。

## 设置平台

在设置测试时,您只需看一下示意图,挂上测试系统就可以了。 您只需按一个按钮,就可以查看选定测试的示意图。

## 发现仪器工作台

TekExpress 软件自动 ( 或按需 ) 扫描和检测测试平台中连接 的支持的仪器 ( 包括 Visa 支持的仪器和非 Visa 支持的仪器 ), 不管仪器是通过 LAN、GPIB 还是通过 USB 连接的。快速检 查仪器工作台菜单,确认所有仪器正确联网。

## 通过 / 失败报告

Report 标签为 DUT 的每条通路提供了测试结果视图及通过 / 失败状态、测试余量、以及支持测试结果的图像。

## 采用 NI TestStand™

TekExpress 自动一致性测试软件采用 NI ( 国家仪器公司 ) TestStand,管理和执行测试序列。TekExpress 软件中提供 了一个 Windows 用户界面,简单全面地运行一致性测量。但 是, 如果您的验证和调试需求超越了 TekExpress 软件提供 的功能, 那么可以使用一个完整版 NI TestStand, 开发更高 级的自动化序列,控制 TekExpress 软件。

NI TestStand 是自动化测试和验证系统事实上的行业标准测 试管理环境。NI TestStand 用来开发、管理和执行测试序列, 通过一个开放灵活的架构,整合以任何测试编程语言编写的 测试模块。拥有 NI TestStand 并购买 TekExpress 软件的客 户将能够使用 NI TestStand 编写脚本,用有限的命令集调用 TekExpress 软件。有限的命令集允许 NI TestStand 用户调 用和保存 TekExpress 软件设置,开始执行,查询当前执行 状态,接收测量结果。

对器件验证,通常要使用不同工作条件让单个器件运行几轮, 如温度和电源电压。这有时称为"四角测试"( 高低温测试和 高低压测试)。对四角测试,NI TestStand 支持各种温度舱和 电源使用的驱动程序。NI TestStand 可以用来控制温度舱, 然后调用 TekExpress 软件,使用有限命令集进行一致性测试。 为调节电源电压,可以使用标准 NI TestStand 序列文件, 修 改 TekExpress 软件内部的电源控制序列文件。因此, 如果 贵公司已经使用 NI TestStand 实现自动化, 您的测试工程师 可以把运行 TekExpress 一致性测试软件的命令直接包含到 测试序列中。

\*1 参见"订货信息"部分的主机系统要求。

# 特点

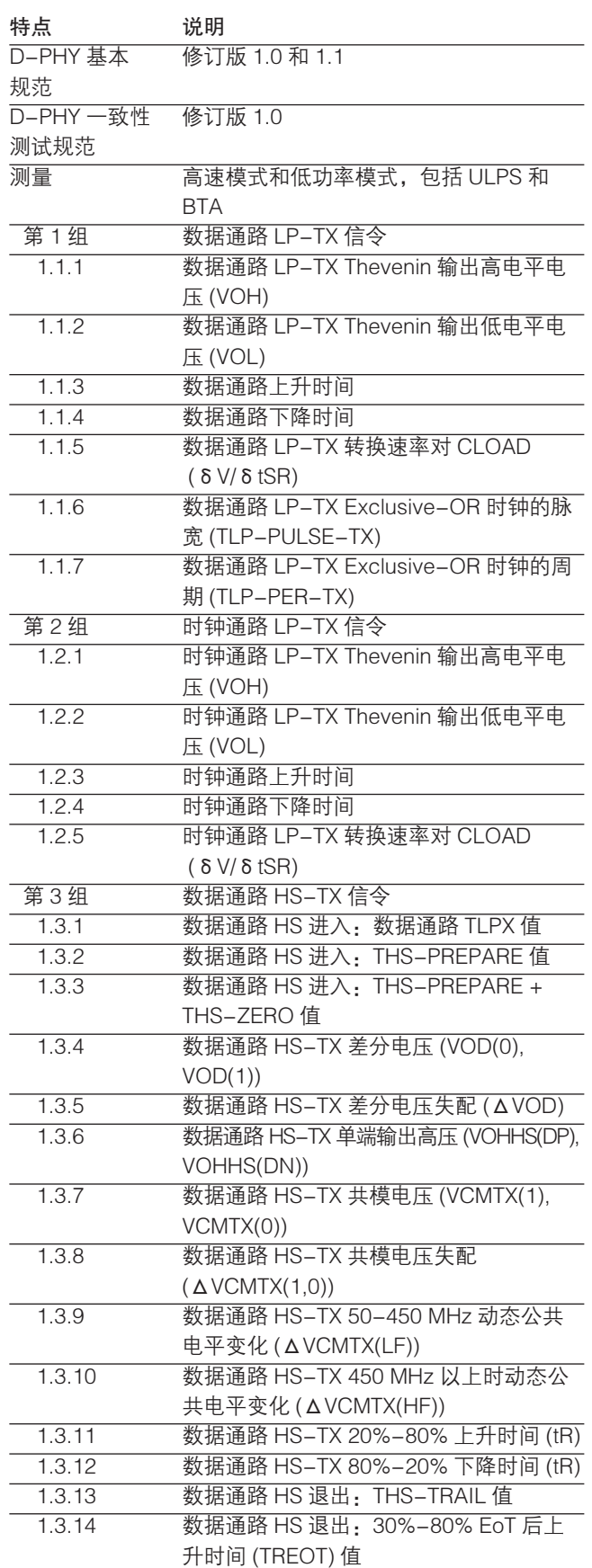

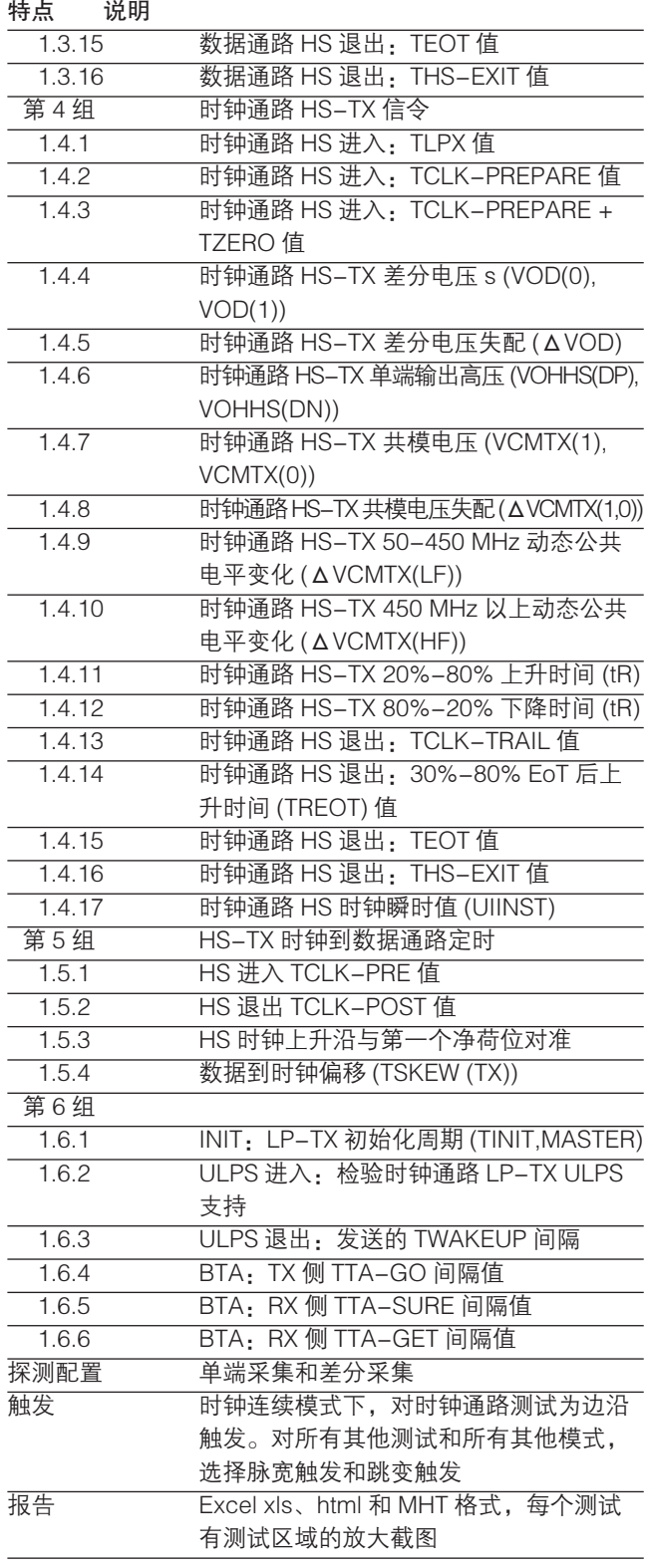

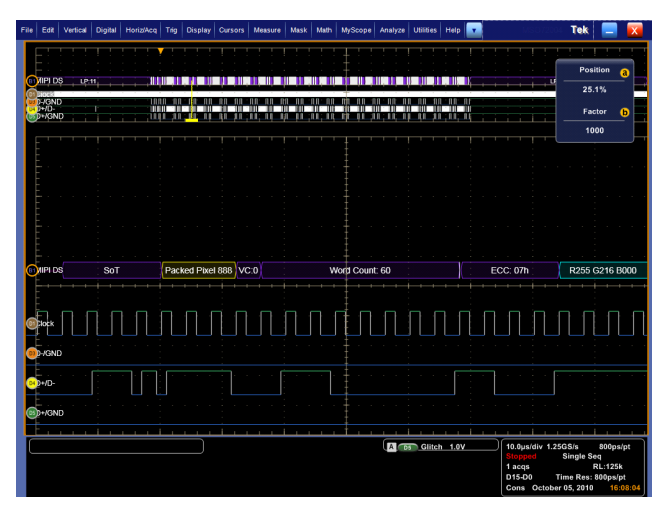

MSO70000C 数字通道解码后的封装像素流、24 位 RGB 8-8-8 格式长包的显示画面。

## 使用 D-PHY Essentials 或 D-PHYTX Automated 解决 方案软件进行 D-PHY 发射机测试

配有选项 D-PHYTX 的 TekExpress 软件可以单键全自动执 行泰克 D-PHY 发射机测量。配有选项 D-PHY 的 DPOJET 软件提供了一套基本 D-PHY 发射机测量, 测试设置灵活性 更高。下表列明了 DPOJET 选项 D-PHY 和 TekExpress 选 项 D-PHYTX 软件解决方案的主要优势。

## D-PHY Essentials 和 D-PHYTX Automated 解决方案 的主要优势

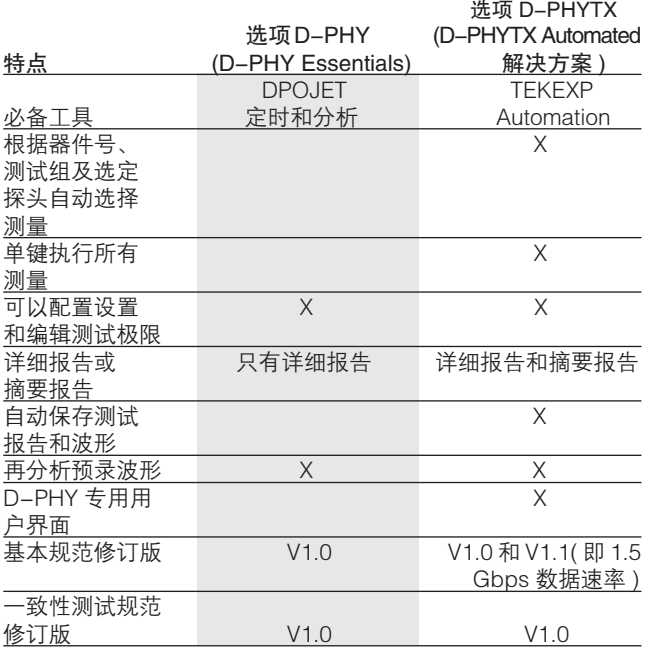

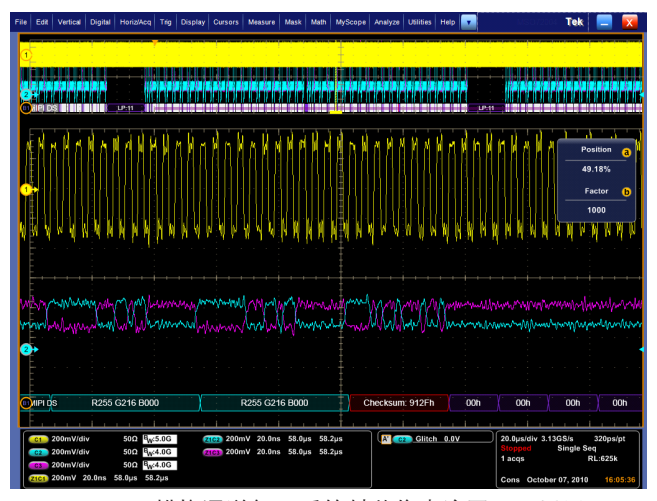

MSO70000C 模拟通道解码后的封装像素流画面,显示了-个校验和错误。

#### 基于示波器的 DSI-1 和 CSI-2 解码

SR-DPHY 应用选项可以解码 DSI-1 和 CSI-2 总线。SR-DPHY 显示短包和长包以及其他通信类型的所有解码后的成 分,如总线周转时间 (BTA) 和逃逸模式命令。此外,DCS 包 解码 DCS 命令。

低功率状态:

- 高速 (LPS HS)
- 逃逸 (LPS Escape)
- 总线周转时间 (LPS BTS)

高速:

- 传输开始 (SoT)
- 短包 (SP)
- 长包 $(LqP)$
- 传输结束 (EoT)

逃逸:

- 逃逸命令 ( 低功率数据、超低功率、复位触发、拆包效应 和确认 )
- 低功率数据 将解码为包数据 (SP/LgP)

短包:

- 数据类型
- 虚拟通道
- 包数据字节 1
- 包数据字节 2
- 纠错码

长包:

- 数据类型
- 虚拟通道
- 字计数
- 纠错码
- 净荷 ( 解码为像素或字节, 视数据类型而定 )
- 纠错码

除解码 DSI-1/CSI-2 采集外, SR-DPHY 还搜索长采集, 查找 下述类型的数据包内容发生的所有位置:

- 短包 ( 指定 VC、DT、方向和包数据值 )
- 长包 ( 指定 VC、DT、方向、WC 和数据净荷, 包括像素值 )
- 停止
- 传输开始 (SoT)
- 传输结束 (EoT)
- 总线周转时间 ( 仅 DSI-1)
- 逃逸模式
- ECC 警报
- ECC 错误
- 校验和错误

## D-PHY 发射机测试要求的设备

如需要求的设备的完整清单,敬请访问:http://www.tek.com/ MIPI。

# 订货信息

# D-PHYTX Automated

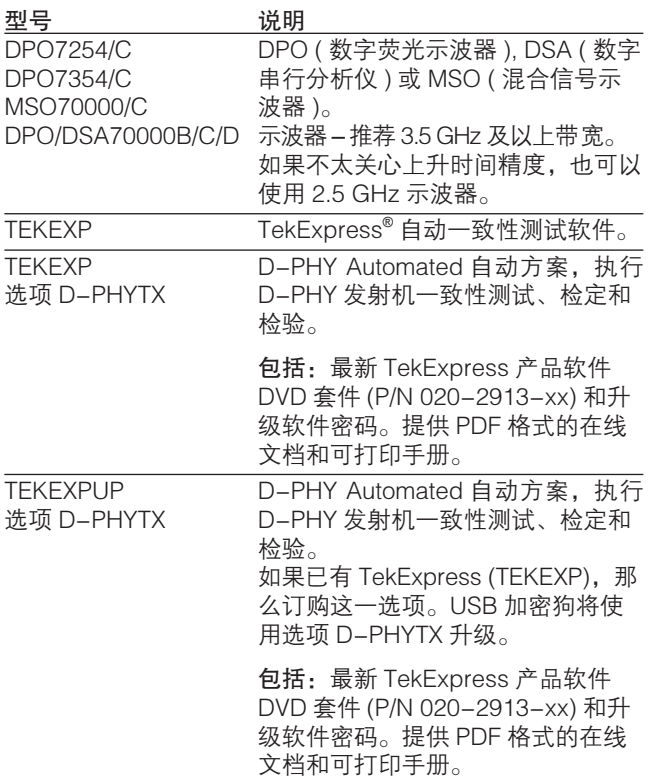

## D-PHY Essentials

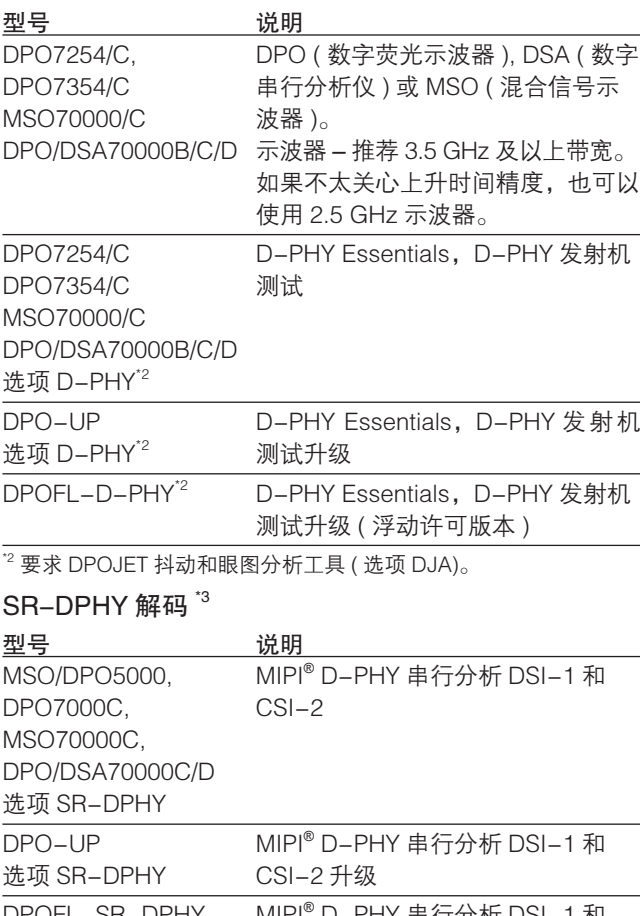

DPOFL-SR-DPHY - MIPI® D-PHY 串行分析 DSI-1 相 CSI-2 ( 浮动许可版本 )

\*3 要求 MicrosoftWindows 7 操作系统。

#### D-PHY Essentials 或 D-PHYTX Automated 解决方案 推荐探头

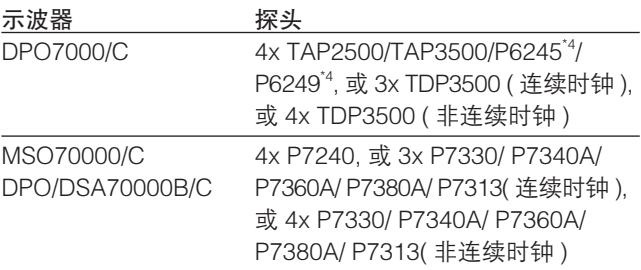

\*4 要求 TPA-BNC TekProbe2 到 TekVPI 适配器。

## D-PHYTX 主机系统软件前提要求

- Microsoft XP 操作系统, 装有 SP2 或更高补丁包; 或 Windows 7
- Microsoft Excel 2002 或更高版本
- Microsoft Explorer 6.0 SP1 或更高版本
- Adobe Reader 6.0 或同等软件, 用来查看 PDF 文件

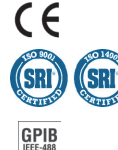

产品经 SRI 质量体系注册机构注册到 ISO 9001 和 ISO 14001。

#### 泰克科技(中国)有限公司

上海市浦东新区川桥路1227号 邮编: 201206 电话: (86 21) 5031 2000 传真: (86 21) 5899 3156

#### 泰克成都办事处

成都市锦江区三色路38号 博瑞创意成都B座1604 邮编: 610063 电话: (86 28) 6530 4900 传真: (86 28) 8527 0053

#### 泰克北京办事处

北京市海淀区花园路4号 通恒大厦1楼101室 邮编: 100088 电话: (86 10) 5795 0700 传真: (86 10) 6235 1236

#### 泰克西安办事处

西安市二环南路西段88号 老三届世纪星大厦26层C座 邮编: 710065 电话: (86 29) 8723 1794 传真: (86 29) 8721 8549

#### 泰克上海办事处

上海市徐汇区宜山路900号 科技大楼C楼7楼 邮编: 200233 电话: (86 21) 3397 0800 传真: (86 21) 6289 7267

#### 泰克武汉办事处

武汉市解放大道686号 世贸广场1806室 邮编: 430022 电话: (86 27) 8781 2760/2831

#### 泰克深圳办事处

深圳市福田区南园路68号 上步大厦21层G/H/I/J室 邮编: 518031 电话: (86 755) 8246 0909 传真: (86 755) 8246 1539

#### 泰克香港办事处

香港九龙尖沙咀弥敦道132号 美丽华大厦808-809室 电话: (852) 2585 6688 传真: (852) 2598 6260

更详尽信息 泰克公司备有内容丰富、并不断予以充实的应 用文章、技术简介和其他资料,以帮助那些从事前沿技术研 究的工程师们。请访问: cn.tektronix.com

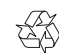

版权 © 泰克公司。泰克公司保留所有权利。泰克公司的产品受美国和 国外专利权保护,包括已发布和尚未发布的产品。以往出版的相关资 料信息由本出版物的信息代替。泰克公司保留更改产品规格和定价的 权利。TEKTRONIX 和 TEK 是泰克有限公司的注册商标。所有其他相 关商标名称是各自公司的服务商标或注册商标。

15 Jan 2013 61C-25621-5

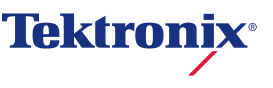